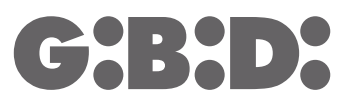

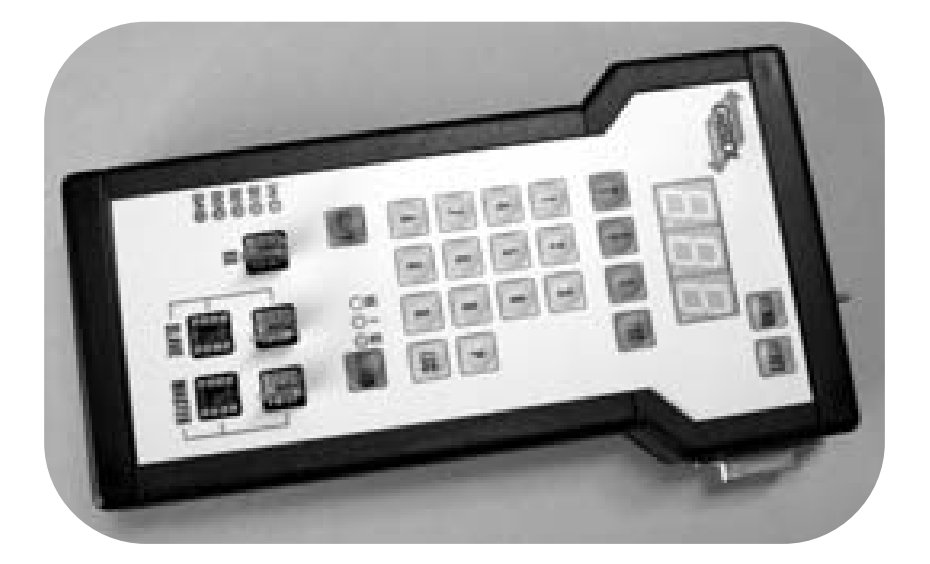

# **:PRG\_01**

PRG\_01 - (AS05140)

Console GIBIDI INSTALLATION INSTRUCTIONS  $C \in$ 

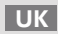

## PRODUCT DESCRIPTION

The PRG\_01 console allows the "Roller GI.BI.DI. radio system" management. The main functions are:

#### **for the radio control:**

(cod. AU01600-AU01610-AU01590-AU01680-AU01800-AU01810-AU03000)

- Customization of the transmitter code.
- Copy of a transmitter code.

#### **For the receiver:**

(cod. AU02900-AU02910)

- Display of the removable memory data.
- Total deletion of the removable memory.
- Deletion of only one transmitter code from the removable memory.
- Transmitters saving on the removable memory.
- Copy of the removable memory.

# TECHNICAL SPECIFICATIONS

#### **Power supply:**

- v input: 230 Vac 50Hz
- v output: adjustable from 1,5 to 12 Vdc
- v power: 23,5W
- v current: 1000mA(12 VAmax)

#### **Programmer:**

- v 9Vdc supplied by external power supply (in equipment).
- v Consumption: 13,8V 65mA
- v Size: 22x12,5x3,2 cm (l x w x h)
- v Weight: 500g (power supply not included)
- v Operating temperature: -20°C +60°C
- v Connection to external devices: via cable (in equipment)

**2** PRG\_01 **b**  $\bullet$  **2 PRG\_01 c**  $\bullet$  **2 PRG\_01 c**  $\bullet$  **2 PRG\_01 b**  $\bullet$  **3** 

UK UK UKU NA MANGUNI NA MANGUNI NA MANGUNI NA MANGUNI NA MANGUNI NA MANGUNI NA MANGUNI NA MANGUNI NA MANGUNI N

#### PACKAGING CONTENTS

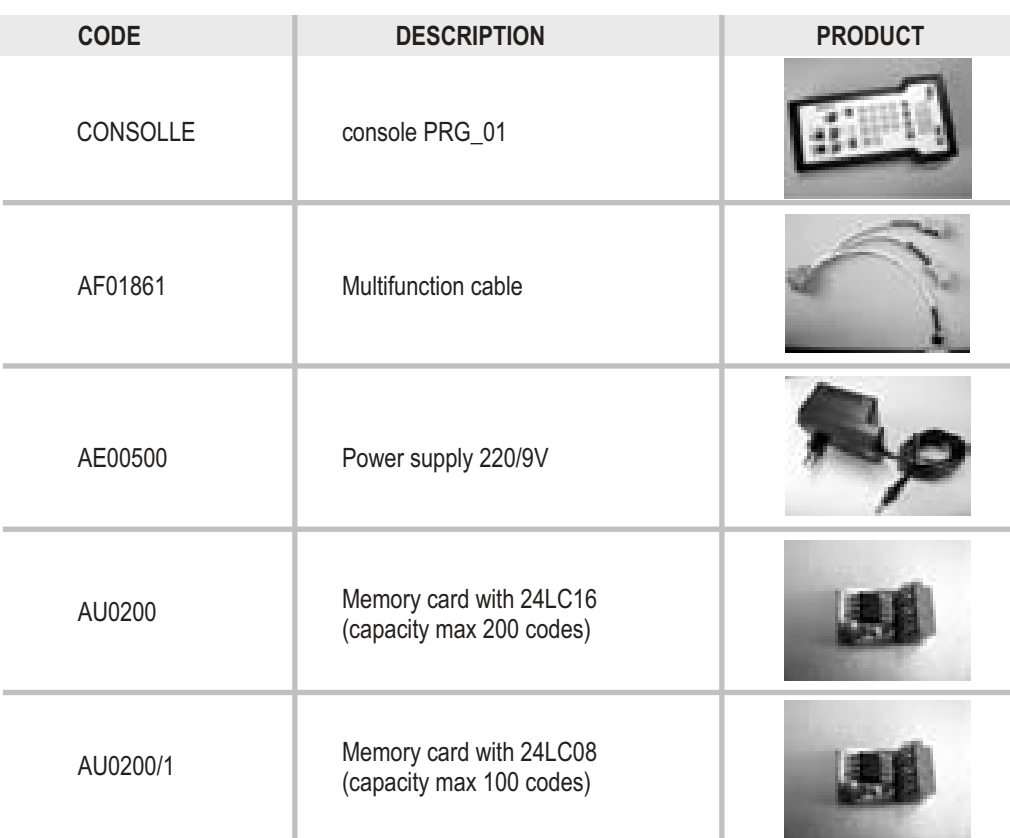

#### WARNING

**ANY OPERATION OF STORAGE OR MEMORY CARD INSERTION IN THE PROGRAMMER AND/OR IN THE RECEIVER MUST BE DONE WHEN THE DEVICE IS NOT POWERED.**

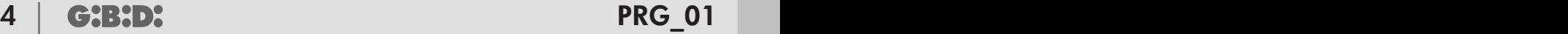

CONSOLE PRG\_01 WORKING

The PRG 01 console allows the user to realize different kinds of installation.

# FIXED CODE FOR A GROUP OF USERS

Possibility to define max. 200 groups of users, each of them with a different code. Within each group it will be possible to have an unlimited number of users with the same code.

With this kind of system:

- 1. It is necessary to set the transmitters with a different code for each group of users. Each group will have its own code.
- 2. We suggest to write down a list when recording the codes in the receiver memory.<br>3. Possible additional transmitters can be supplied with the users group code.
- 3. Possible additional transmitters can be supplied with the users group code.
- It is possible to delete the transmitters belonging to a certain group from the receiver memory by means of the list.
- 5. We suggest to create a copy of the receiver memory.
- 6. In case of loss of a transmitter belonging to a group of users, it will be necessary to delete the group code and to reprogram the group transmitters.

The A/B jumper on the receiver must be closed in position B. If you use the receiver on the PRG\_01, the jumper on the back of the programmer must be closed in position B (**Picture 1**).

#### **IMPORTANT: PAY ATTENTION THAT THE A/B JUMPER ON THE BACK OF THE PRG\_01 PROGRAMMER HAS THE SAME CONFIGURATION OF THE JUMPER ON THE RECEIVER ASSEMBLED ON THE INSTALLATION.**

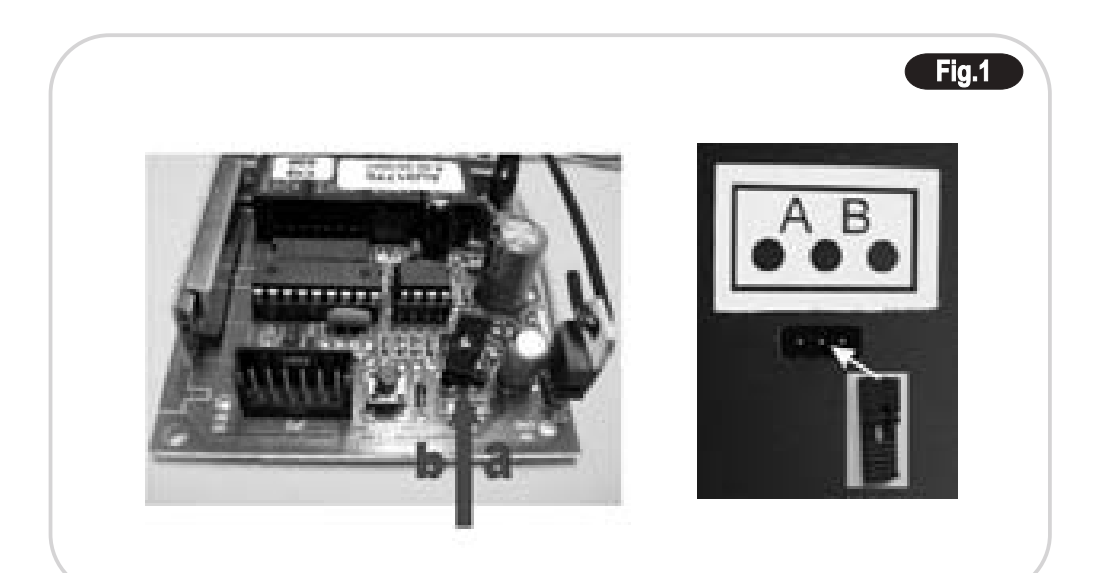

UK UK UKU NA MANGUNI NA MANGUNI NA MANGUNI NA MANGUNI NA MANGUNI NA MANGUNI NA MANGUNI NA MANGUNI NA MANGUNI N

## FIXED CODE

Possibility to give the same code to an unlimited number of transmitters. With this kind of installation:

- 1. It is necessary to set all the transmitters with the same code.<br>2. It is not necessary to write down a list when recording the code.
- 2. It is not necessary to write down a list when recording the codes in the receiver memory.<br>3 Possible additional transmitters can be supplied with the same code.
- 3. Possible additional transmitters can be supplied with the same code.
- 4. It is not possible to delete a single transmitter.<br>5 it is not pecessary to create a copy of the rece
- 5. it is not necessary to create a copy of the receiver memory.<br>6 in case of loss of a transmitter belonging to a group of user
- In case of loss of a transmitter belonging to a group of users, it will be necessary to delete the code and to reprogram all the transmitters.

The A/B jumper on the receiver must be closed in position B. If you use the receiver on the PRG 01, the jumper on the back of the programmer must be closed in position B (**Picture 1**).

### ROLLING CODE STANDARD

Possibility to give each transmitter a univocal code with a maximum of 200 codes.

With this kind of installation:

- 1. It is necessary to set each transmitter with a different code.<br>2 We suggest to write down a list when recording the codes in
- 2. We suggest to write down a list when recording the codes in the receiver memory.
- Possible additional transmitters must be stored in the receiver memory that is assembled in the installation.
- 4. It is possible to delete the single transmitter by using the list.<br>5 We suggest to create a copy of the receiver memory
- 5. We suggest to create a copy of the receiver memory.<br>6 **Second has a constant of the receiver** it will be possible to de
- In case of loss of a transmitter, it will be possible to delete only the code of the lost transmitter by using the list.

The A/B jumper on the receiver must be open. If you use the receiver on the PRG 01, the jumper on the back of the programmer must be open. (**Picture 1**)

### ROLLING CODE WITH "AUA" CODING

Possibility to give each transmitter a univocal code prepared for automatic learning in the receiver memory, with a maximum of 200 codes.

With this kind of installation:

1. It is necessary to set the transmitters with only one installation code. The transmitters will have the same installation code but each of them will have its own code.

2. We suggest to write down a list when recording the codes in the receiver memory.

3. Possible additional transmitters that are programmed with the same installation code will store automatically after the first transmission of at least 5 seconds.

- 4. It is possible to delete a single transmitter by using the list.
- 5. We suggest to create a copy of the receiver memory.
- 6. In case of loss of a transmitter, it will be possible to delete only the code of the lost transmitter by using the list.

The A/B jumper on the receiver must be open. If you use the receiver on the PRG\_01, the jumper on the back of the programmer must be open. (**Picture 1**)

#### TRANSMITTER OPERATION

#### **CUSTOMIZATION OF ATRANSMITTER CODE**

- 1. Set the 9Vdc value on the power supply in equipment.<br>2 lnsert the nower supply connector into the PRG 01 pc
- 2. Insert the power supply connector into the PRG\_01 power outlet.<br>3 Connect the multifunctional cable to the PRG\_01 programmer Du
- 3. Connect the multifunctional cable to the PRG\_01 programmer. During this operation do not consider what appears on the display because it is used only to manage the receivers.
- 4. Use the LIGHT-BLUE keys.<br>5 Push the R key on the PRG
- 5. Push the R key on the PRG\_01 programmer keyboard.<br>6 Key a four figure number (**from 0000 to 8000**) in the PR
- 6. Key a four figure number (**from 0000 to 8000**) in the PRG\_01 keyboard. Each press is followed by an acoustic signal (beep). If more keys are pressed, the programmer will accept only the first four figures.
- 7. Insert the connector with the **red sheath** into the transmitter, paying attention that the polarity is correct:

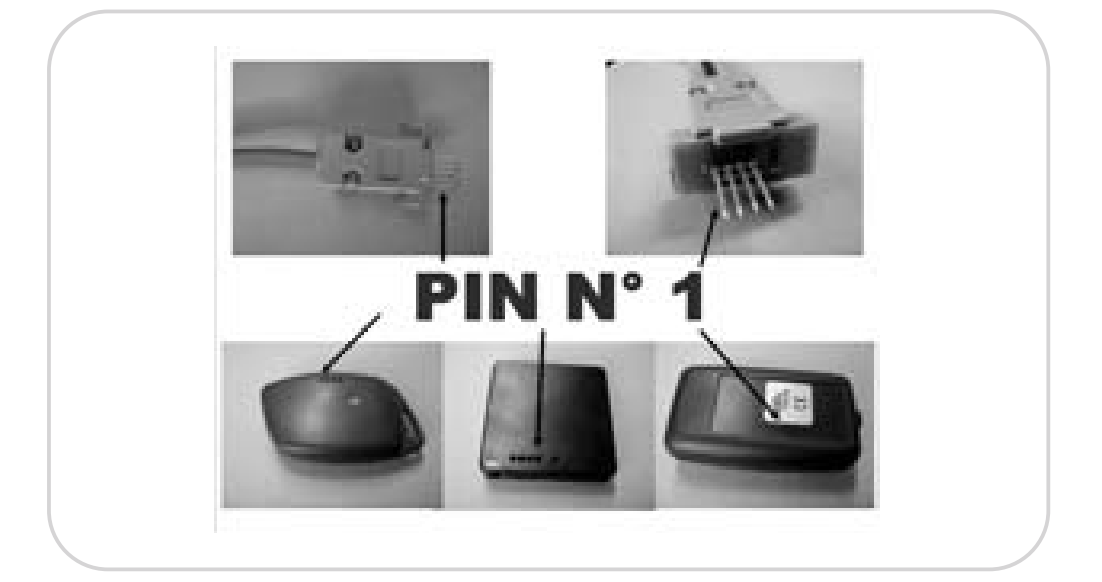

- 8. Key the P key in the PRG\_01 keyboard. An acoustic signal an the turning on of the OK led for about one second will signal the effective setting.
- 9. To set more transmitters with the same code, just connect them to the cable with the **red sheath** and press the Pkey.

As the programmer is turned on, the last code set will remain stored. In case it turns off, restart from step 1. We suggest to write down the code set on the transmitter in order to create a database of the installation, thanks to which it will be possible to create a copy of the transmitter in the future without the original one.

UK UK UKU NA MANGUNI NA MANGUNI NA MANGUNI NA MANGUNI NA MANGUNI NA MANGUNI NA MANGUNI NA MANGUNI NA MANGUNI N

- 1. Set the 9Vdc value on the power supply in equipment.<br>2. Insert the power supply connector into the PRG 01 pro-
- 2. Insert the power supply connector into the PRG\_01 programmer power outlet.<br>Connect the multifunction cable to the PRG\_01 programmer During this opera
- 3. Connect the multifunction cable to the PRG\_01 programmer. During this operation do not consider what appears on the display because it is used only to manage the receivers.
- 4. Insert the connector with the **black sheath** into the original transmitter that must be copied.<br>5 losert the connector with the **red sheath** into the transmitter that must be set (copy)
- 5. Insert the connector with the **red sheath** into the transmitter that must be set (copy).
- 6. Use the LIGHT BLUE keys of the programmer<br>7. Key the P key in the PRG 01 programmer ke
- Key the P key in the PRG\_01 programmer keyboard. An acoustic signal an the turning on of the OK led for about one second will signal the effective copy.
- 8. To copy more transmitters, just connect them to the cable with the **red sheath** and press the P key while
- letting the original transmitter connected to the cable with the **black sheath**.

#### **FAULT SIGNALLING**

Should you make any mistake in the procedure, an acoustic signal will inform you about the anomalies by:

#### CONTINUOUS BEEP

The transmitter in the black cable has a different key (code different from GI.BI.DI. one). The original transmitter that must be copied is broken.

#### INTERMITTENT REFP

The transmitter is not on the red cable. The transmitter on the red cable has a different key (the code is different from GI.BI.DI. one). The transmitter on the red cable is broken. Wrong connection of the red cable (the acoustic signal starts after disconnecting the cable)

#### *TO RESET THE SYSTEM AND STOPTHE ACOUSTIC SIGNALLING, PRESS THE ESC KEY*

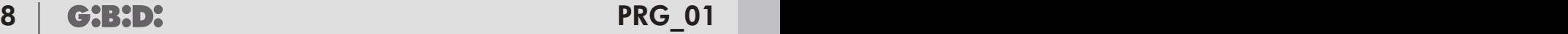

#### EXTERNAL RECEIVER OPERATION

#### **DISPLAYOF THE REMOVABLE MEMORYCONTENT**

1. Place the switch that is on the top of the PRG\_01 programmer on the EXTposition (down)

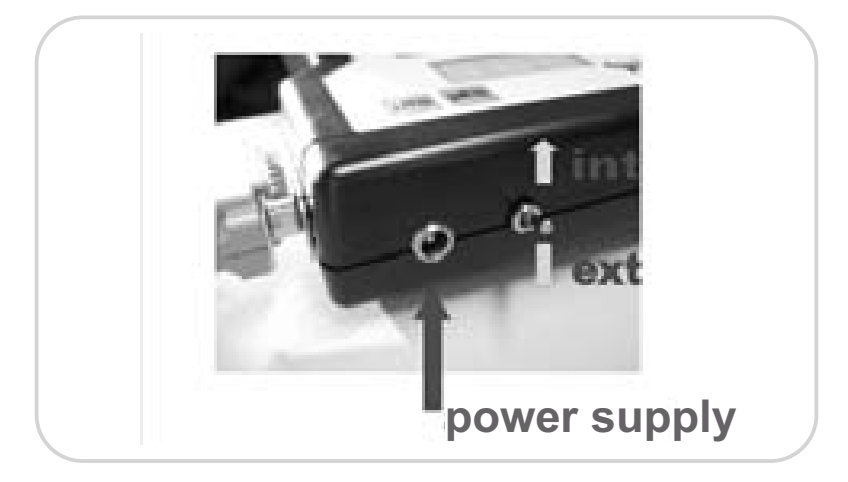

2. Connect the receiver to the PRG\_01 programmer by the cable in equipment (6 poles connector). The external radio receiver must be powered and then disconnect the external power supply

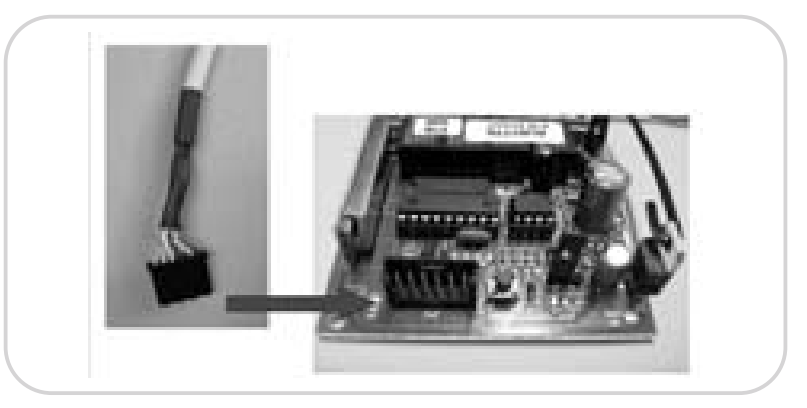

- 3. After the connection, the message "rdy" (ready) will be displayed; it indicates the good working of the interface.
- 4. Use the GREEN keys of the programmer
- 5. The keys ARROW UP and ARROW DOWN allow you to display the positions in which the transmitters are stored (memory cells 1,2,3,…) and that can be referred to the previous database (cell 1 = customer 1 transmitter)
- 6. By pressing the TOT key, the total number of transmitters stored in the receiver is displayed. The displayed number includes the active transmitters and the deleted ones.

#### **IMPORTANT**

UK UK UKU NA MANGUNI NA MANGUNI NA MANGUNI NA MANGUNI NA MANGUNI NA MANGUNI NA MANGUNI NA MANGUNI NA MANGUNI N

**When you connect the PRG\_01 programmer to a clutch receiver, it could happen that the receiver relays do not activate, despite all functions are working. This is due to a protection of the power supply circuit of some control equipments (ex. BA24, SC24, etc.). Once all the needed operations are done (deletion, storing, etc.), disconnect the 6 poles cable from the receiver; automatically, the receiver starts working normally.**

#### **DELETION OF THE SINGLE TRANSMITTER CODE**

- 1. If you want to delete a transmitter from the receiver memory but you do not have it physically, look for it in the memory with the keys ARROW UP and ARROW DOWN (refer to the list written down while storing the transmitters).
- 2. When the memory cell is displayed, press the C key; the writing "CCC" will flash on the display.<br>3. Press one more time the C key within 8 seconds for the deletion.
- 3. Press one more time the C key within 8 seconds for the deletion.<br>4 If you have the transmitter that must be deleted just activate and
- 4. If you have the transmitter that must be deleted, just activate any channel and the position it occupies in the memory will appear on the display.
- 5. Continue with the deletion actions above described.

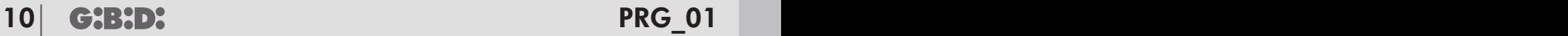

#### INTERNAL RECEIVER OPERATION

In the PRG\_01 programmer there is a four-channel receiver; thus, the setting can be done on the memory card inserted in the RX base and connected to the internal receiver.

**IMPORTANT: ALWAYS PAY ATTENTION THAT THE A/B JUMPER ON THE BACK OF THE PRG\_01 PROGRAMMER HAS THE SAME CONFIGURATION OF THE JUMPER ON THE RECEIVER ASSEMBLED ON THE INSTALLATION.**

After doing the necessary actions, you can shift the memory card and assemble it on the receiver already assembled on the installation.

#### **DISPLAYOF THE STORAGE CONTENT**

1. Place the switch that is on the top of the PRG 01 programmer on the INT position (up)

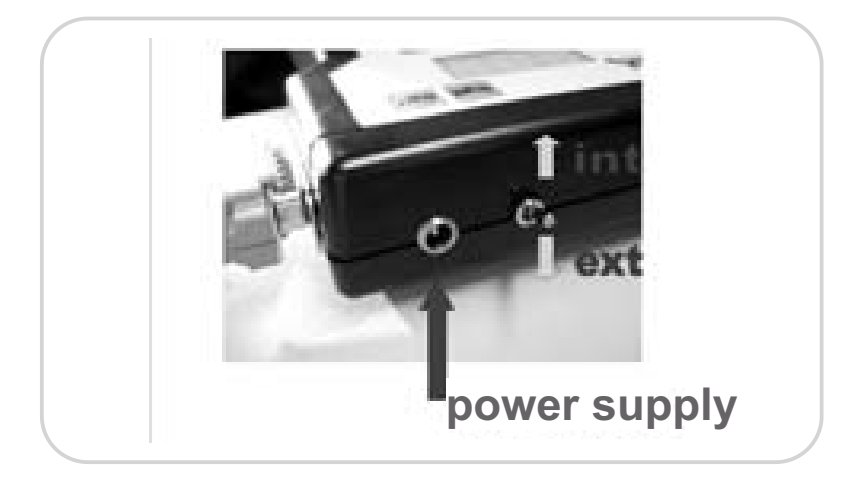

- 2. Insert the memory card in the RX base (code AU0200)<br>3 Set the 9V dc value on the nower supply in equipment
- 3. Set the 9Vdc value on the power supply in equipment.
- 4. Insert the power supply connector into the PRG\_01 programmer power outlet.<br>5 After the connection the message "rdy" (ready) will be displayed: it indicates the
- 5. After the connection, the message "rdy" (ready) will be displayed; it indicates the good working of the interface.
- 6. Use the GREEN keys of the programmer.<br>
The keys ARROW UP and ARROW DOW
- The kevs ARROW UP and ARROW DOWN allow you to display the positions in which the transmitters are stored (memory cells 1,2,3,…) and that can be referred to the previous database (cell 1 = customer 1 transmitter)
- 8. By pressing the TOT key, the total number of transmitters stored in the receiver is displayed. The displayed number includes the active transmitters and the deleted ones

UK UK UKU NA MANGUNI NA MANGUNI NA MANGUNI NA MANGUNI NA MANGUNI NA MANGUNI NA MANGUNI NA MANGUNI NA MANGUNI N

# **DELETION OF ASINGLE TRANSMITTER CODE**

- 1. If you want to delete a transmitter from the receiver memory but you do not have it physically, look for it in the memory with the keys ARROW UP and ARROW DOWN (refer to the list written down while storing the transmitters).
- 2. When the memory cell is displayed, press the C key; the writing "CCC" will flash on the display.
- 3. Press one more time the C key within 8 seconds for the deletion.<br>4 If you have the transmitter that must be deleted just activate and
- 4. If you have the transmitter that must be deleted, just activate any channel and the position it occupies in the memory will appear on the display.
- 5. Continue with the deletion operations above described.

# **TRANSMITTERS STORAGE ON REMOVABLE MEMORY**

- 1. Place the switch that is on the top of the PRG\_01 programmer on the INTposition (up).
- 2. Insert the memory card in the RX base (code AU0200).<br>3 Set the 9V dc value on the nower supply in equipment
- 3. Set the 9Vdc value on the power supply in equipment.<br>4 losent the power supply connector into the PRG 01 pm
- Insert the power supply connector into the PRG\_01 programmer power outlet.
- 5. After the connection, the message "rdy" (ready) will be displayed; it indicates the good working of the interface.
- 6. Press the LEARN key to allow the learning phase for the receiver.<br> $7 \overline{P}$  The "LRN" (learn) indication is displayed and at the same time
- The "LRN" (learn) indication is displayed and at the same time the "Irn" led turns on. This phase lasts 6 seconds, during which you have to store the transmitter by activating any channel.

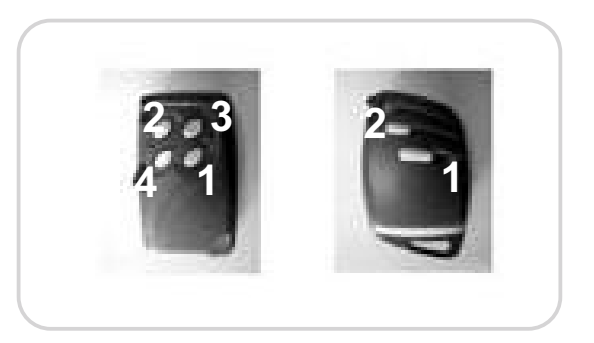

- 8. The memory cell occupied by the receiver is displayed.<br>9
- It is possible to store in sequence other transmitters before the learning phase (learn) ends; otherwise, restart from step 6.
- 10. After doing the necessary actions, you can shift the memory card and assemble it on the receiver already assembled on the installation.
- 11. Next to the RX base there are the leds that correspond to the receiver channels (Ch1-Ch2-Ch3-Ch4); they will turn on when the channel of an already stored transmitter is activated.

12 **G:B:D:** PRG\_01 PRG\_01

UK UK

#### **TOTAL DELETION OF THE RECEIVER MEMORY**

- 1. Place the switch that is on the top of the PRG $_0$ 1 programmer on the INT position (up)<br>2. Insert the memory card that must be deleted in the RX base (code AU02000)
- 2. Insert the memory card that must be deleted in the RX base (code AU02000)<br>3 Set the 9V dc value on the nower supply in equipment
- 3. Set the 9Vdc value on the power supply in equipment.
- 4. Insert the power supply connector into the PRG\_01 programmer power outlet.<br>5. After the connection, the message "rdy" (ready) will be displayed: it indicates the
- After the connection, the message "rdy" (ready) will be displayed; it indicates the good working of the receiver.
- 6. Press the LEARN key for 10 seconds. At the same time the "Irn" led turns on.<br>7 After that time the writing "res" is displayed: it indicates the total deletion of th
- 7. After that time, the writing "res" is displayed: it indicates the total deletion of the memory.

#### **IMPORTANT WARNING ANY OPERATION OF STORAGE INPUT OR MEMORY CARD INSERTION IN THE PROGRAMMER AND/OR THE RECEIVER MUST BE PERFORMED WHEN THE DEVICE IS NOT POWERED.**

#### **MEMORYCOPY**

- 1. Insert the memory card or the memory that must be copied in the MASTER base.<br>2 Insert the memory card or the empty memory in the SI AVE base
- 2. Insert the memory card or the empty memory in the SLAVE base.<br>3. Set the 9Vdc value on the power supply in equipment.
- Set the 9Vdc value on the power supply in equipment.
- 4. Insert the power supply connector into the PRG\_01 programmer power outlet.<br>5 Press the COPY key of the programmer The copy of the memory will start: a fa
- Press the COPY key of the programmer. The copy of the memory will start; a fast alternate flashing of the leds ! and BZ will signal it.
- 6. At the end of the copy, the OK led will turn on; at the same time, the buzzer will sound for about one second.

**The memory or the memory cards that must be copied must be of the same type. Use only one MASTER base and only one SLAVE base for the memory copy.**

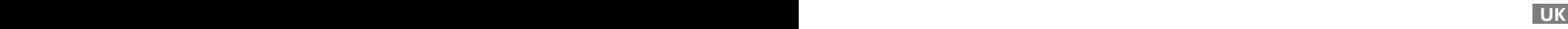

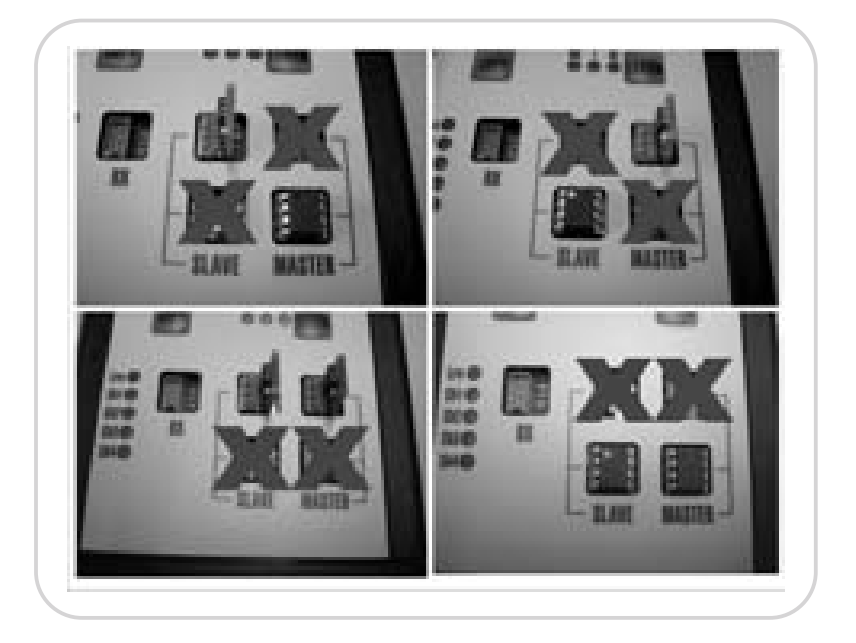

#### **USE OF THE PRG\_01 PROGRAMMER ON THE FOUR- CHANNELRECEIVERS AU01770**

In order to use the codes customization with the AU01770 receivers, it will be necessary:

- 1. Take the 24LC08 memory assembled on the receiver.<br>2. Copy the 24LC08 memory in the memory card AU020
- 2. Copy the 24LC08 memory in the memory card AU0200/1 **(see how to copy the memory)**.
- 3. Insert the AU0200/1 card in the RX base of the PRG\_01 programmer.
- 4. Do the needed actions (deletion, storage, etc.).<br>5. Copy the content of the AU0200/1 card into the 2
- 5. Copy the content of the AU0200/1 card into the 24LC08 memory **(see how to copy the memory)**.
- 6. Assemble the 24LC08 memory in the radio receiver AU01770.

14 **G:B:D:** PRG\_01

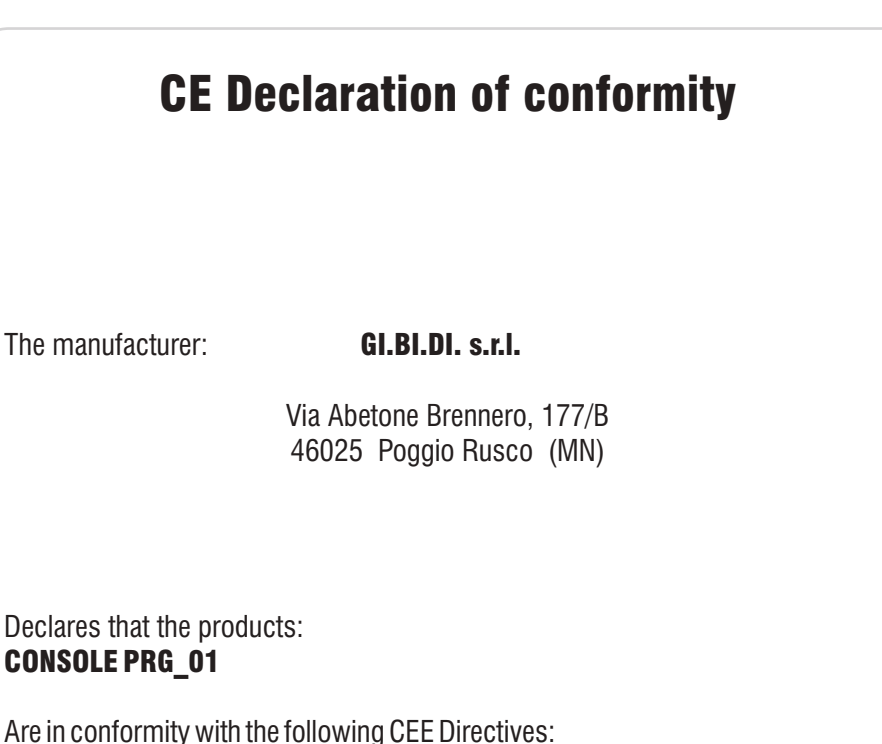

•**EMC Directive 2004/108/CE and subsequent amendments;**

and that the following standards have been applied: •EN61000-6-2, EN61000-6-3, EN60335-1

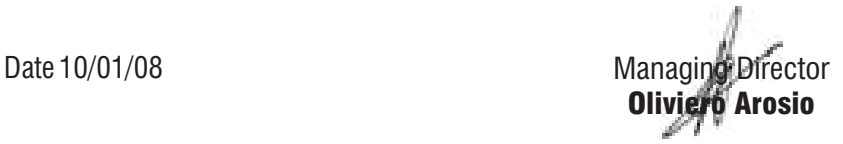

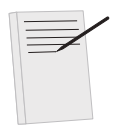

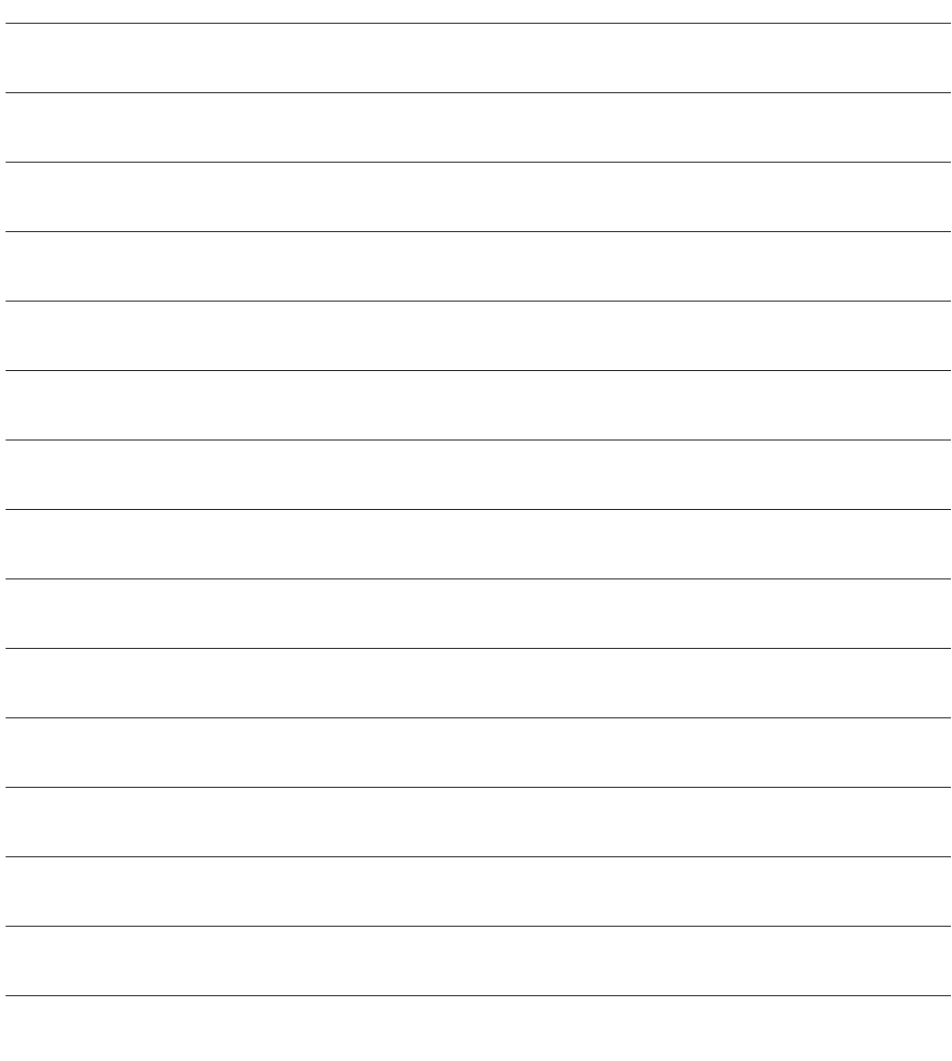

a BANDINI INDUSTRIE company

# G&B&D&

#### GI.BI.DI. S.r.l.

Via Abetone Brennero, 177/B 46025 Poggio Rusco (MN) - ITALY Tel. +39.0386.52.20.11 Fax +39.0386.52.20.31 E-mail: comm@gibidi.com

Numero Verde: 800.290156

www.gibidi.com